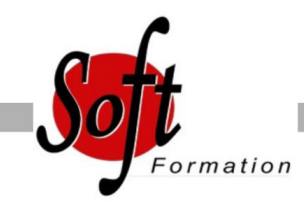

# **Inkscape : dessin vectoriel Open Source**

Ref: 2-IK-BASE

#### Prochaines dates

Aucune date pour le moment

### Durée : 3 jour(s)

#### **Objectifs**

Réaliser des visuels, illustrations, affiches, graphiques, diagrammes, logos ou icônes en utilisant des formes vectorielles Préparer des illustrations, titres, éléments graphiques à intégrer à une mise en page réalisée avec un outil de PAO

## Pré-requis

Utilisateur ayant une bonne connaissance générale de l?outil informatique est indispensable

Une connaissance de la chaîne graphique prépresse est un plus

#### Plan de cours

1. Open Source

La chaîne prépresse Open Source face à la chaîne prépresse Adobe Illustration vectorielle : quelles spécificités ? Les formats vectoriels SVG et EPS Les formats d?exportation, la résolution Bitmap, la colorimétrie Domaines d?application

2. L?interface L?espace de travail Inkscape Outils, palettes, barres d?outils Zoom, règles, grille, guides, préférences d?Inkscape Taille et propriétés spécifiques des documents

3. Tracer des formes prédéfinies La barre de contrôle des outils les paramétrages par défaut Rectangles Ellipses et arcs Etoiles et polygones Crayon Lignes calligraphiques

4. Modifier les objets Redimensionner et pivoter à la souris, touches d?options Aligner et distribuer Mises à l?échelle et déformations diverses Combiner des formes simples pour créer des formes complexes Utiliser des groupes Copier-coller un style d?objet

5. Dessiner et éditer des chemins de Bézier Dessiner des lignes et des chemins de Bézier Remanier des points d?ancrage, des segments Transformer une forme prédéfinie en chemin Récupérer des chemins Simplifier des chemins Les offsets dynamiques et liés

Changer le sens d?un chemin

6. Changer l?aspect graphique des objets Propriétés des contours Remplissages des fonds et contours Aplats de couleur Les gradients (dégradés) et leur personnalisation Motifs et textures : création et mise en ?uvre Flous et opacités Effets

7. Ajouter du texte Créer un objet texte Mettre en forme un texte Appuyer du texte sur un chemin. Placer un texte dans une boîte Vectoriser et modifier un texte

8. Les images Bitmap Importer des images bitmap Rogner des images Incorporer et lier des photos Exporter des graphiques vectoriels en Bitmap Vectorisation d?images bitmap Utiliser les calques Créer des calques et des sous-calques Modifier la disposition Sélecteur rapide, verrouillage et affichage Sélection d?objets sur plusieurs calques

9. Optimiser les répétitions Créer et appliquer des motifs Créer et appliquer des clones Répétition automatisée de clones

10. Diagrammes et organigrammes Lier des formes à l?aide de l?outil connecteur Paramétrer les lignes du diagramme

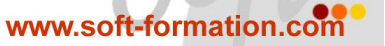

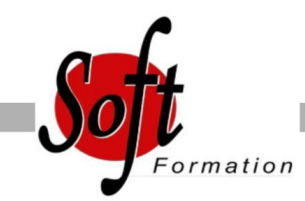

Ref:

#### Durée :

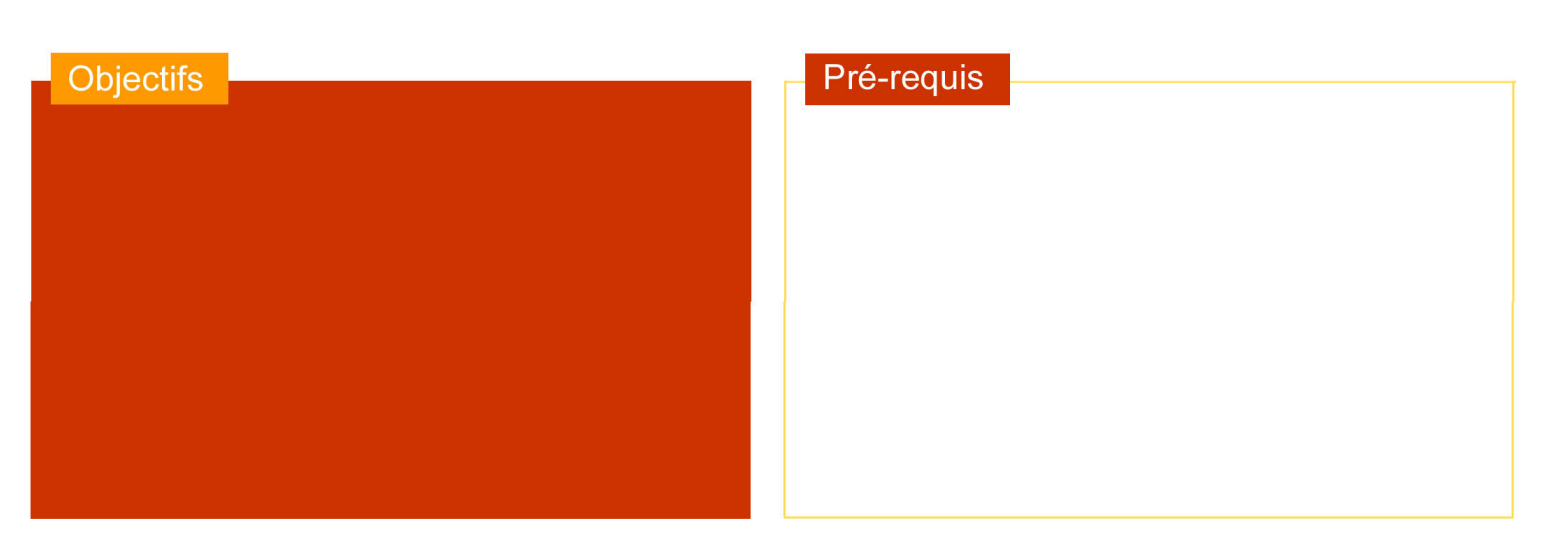

## Plan de cours

Ajouter des textes

11. Formes 3D (version 0.46) Créer des formes 3D avec l?outil 3D Box Modifier les groupes Extruder un chemin personnalisé Mettre en perspective

12. Les masques Utiliser des masques d?écrêtage (zones de rognage)

13. Échanger avec d?autres applications Exporter vers Gimp, Scribus, Blender Exporter en PNG Bitmap, régler l?export Exporter en PDF, en EPS vectoriel, ou rester en SVG ?

14. Applications Créer des logos Créer des objets vectoriels à intégrer à une mise en page

15. Créer des affiches et des flyers

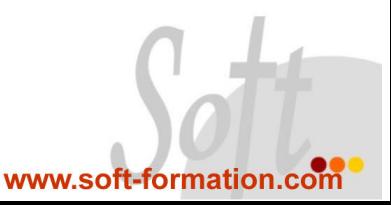